# 08 - Superlative Streams

CS 2043: Unix Tools and Scripting, Spring 2016 [1]

Stephen McDowell February 12th, 2016

# Table of contents

- 1. Cutting and Pasting
- 2. Splitting and Joining
- 3. The Stream Editor (sed)
- 4. Sed Practice

## Some Logistics

- HW1 due today at 5pm.
- OH Today: only 2pm 3pm...thanks (again) Joe!
- On my usage of >, which will now become >>> for safety.
- Repository confusion:
	- *Do NOT fork the <usr>-assignments repositories*!!!!!!
	- Getting lectures easily: clone the lecture-slides repo, pull as needed.
	- *Only* fork the lecture-demos repo.
		- This allows you to put your demo work online, get more practice with git.

# Cutting and Pasting

# Chopping up Input

#### Cut

## cut <options> [file]

- *Must* specify a list of bytes, characters, or fields.
	- The **file** is optional this time, uses **STDIN** if unspecified.
- Use -b to extract using range of *bytes*.
- Use -c to extract using a range of *characters*.
- Use -f to extract a range of *fields* separated by a delimiter.

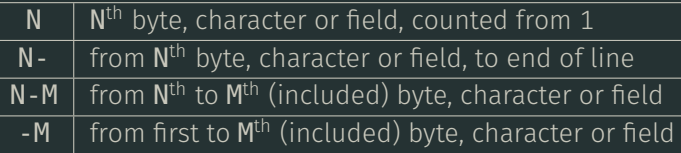

- Use -**d** to specify a delimiter (**TAB** by default).
- Use -**s** to suppress line if **delimiter** not found.

#### Cut Examples

#### **employees.csv**

Alice,female,607-123-4567,11 Sunny Place,Ithaca,NY,14850 Bob,male,607-765-4321,1892 Rim Trail,Ithaca,NY,14850 Andy,n/a,607-706-6007,1 To Rule Them All,Ithaca,NY,14850 Bad employee data without proper delimiter

#### Examples

- Get names, ignore improper lines: >>> cut -d , -f 1 -s employees.csv
- Get names and phone numbers, ignore improper lines: >>> cut -d , -f 1,3 -s employees.csv
- Get address (4th col and after), ignore improper lines:  $\Rightarrow$  cut  $-\overline{d}$ ,  $-f$  4- -s employees.csv
- $\cdot$  Get 11<sup>th</sup> character of every line: >>> cut -c 11 employees.csv 6 and 6 and 6 and 6 and 6 and 6 and 6 and 6 and 6 and 6 and 6 and 6 and 6 and 6 and 6 and 6 and 6 and 6 and 6 and 6 and 6 and 6 and 6 and 6 and 6 and 6 and 6 and 6 and 6 and 6 and 6 and 6 and 6

# Splicing Input

#### Paste

#### paste [options] [file1] [file2] ...

- No **options** or files necessary...

...but relatively useless program without them.

- Use -d to specify the delimiter (TAB by default).
- Use -s to concatenates serially instead of side-by-side.
- No options and one file specified: just like cat.
	- Use with **s** to join all lines of file!

### Paste Examples I

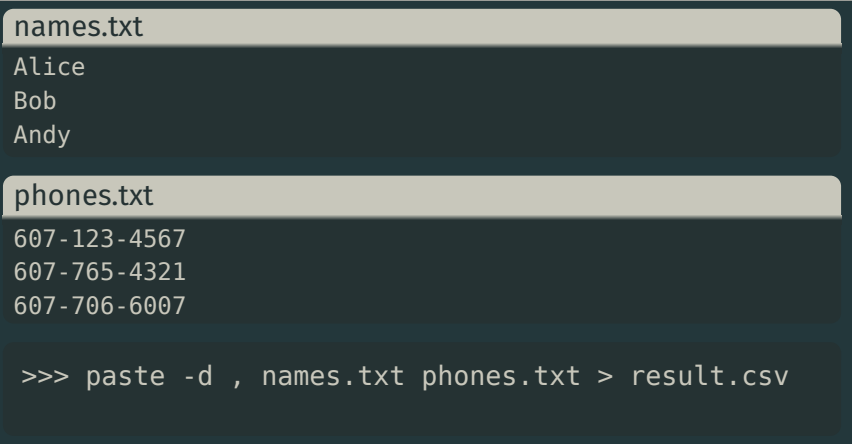

#### result.csv

Alice,607-123-4567 Bob,607-765-4321 Andy,607-706-6007

### Paste Examples II

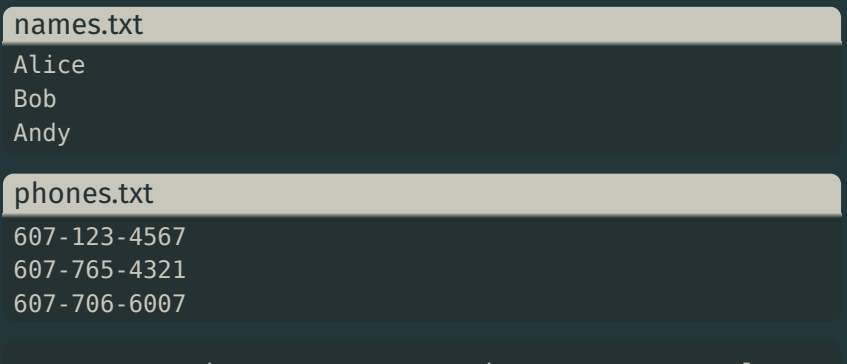

>>> paste -d , -s names.txt phones.txt > result.csv

#### result.csv

Alice,Bob,Andy 607-123-4567,607-765-4321,607-706-6007

#### **employees.csv**

Alice,female,607-123-4567,11 Sunny Place,Ithaca,NY,14850 Bob,male,607-765-4321,1892 Rim Trail,Ithaca,NY,14850 Andy,n/a,607-706-6007,1 To Rule Them All,Ithaca,NY,14850 Bad employee data without proper delimiter

```
>>> paste -d "" -s employees.csv | \
      cut -d, -f 1- --output-delimiter="" \vert \ \rangletr -d "[:space:]"
```
#### output (all on one line...)

Alicefemale607-123-456711SunnyPlaceIthacaNY14850Bobmale6 07-765-43211892RimTrailIthacaNY14850Andyn/a607-706-60071 ToRuleThemAllIthacaNY14850Bademployeedatawithoutproperde limiter

# Splitting and Joining

# Splitting Files

### Split

# split [options] [input] [prefix]

- Use -**l** to specify how many lines in each file.
	- Default is 1000.
- Use -**b** to specify how many bytes in each file.
- The **prefix** is prepended to each file produced.
- Use -d to produce numeric suffixes instead of lexographic.
	- Not available on OSX.
	- Extremely useful for managing large streams of data.
	- Remember that annoying *dungeon* folder?
		- $\cdot$  split  $-1$  5 is what we did.

# Joining Files

#### Join lines containing the same keys between two different files.

#### Join

## join [options] file1 file2

- Join two files at a time, no more, no less.
- Default: files are assumed to be delimited by *whitespace*.
- Use -t <char> to specify an alternative *single-character* delimiter.
- Use **-1 field\_number** to join by the  $n^{\text{th}}$  field of <code>file1</code>.
- Use -2 field\_number to join by the n<sup>th</sup> field of file2. - Field numbers start at 1, like cut and paste.
- Use -**a** f num to display unpaired lines of file f num.

## Join Examples I

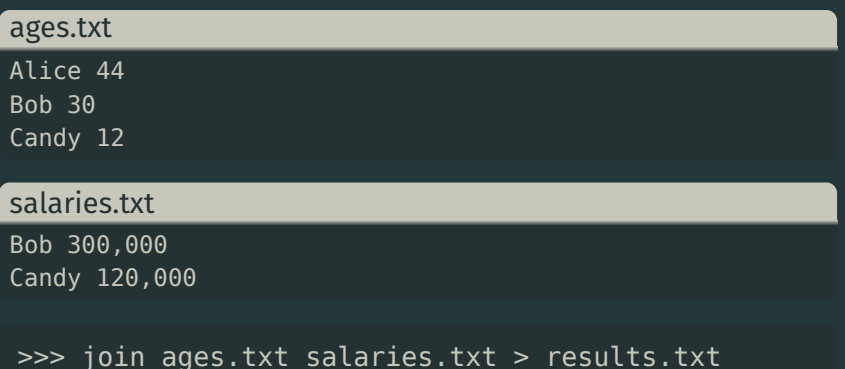

#### results.txt

Bob 30 300,000 Candy 12 120,000

## Join Examples II

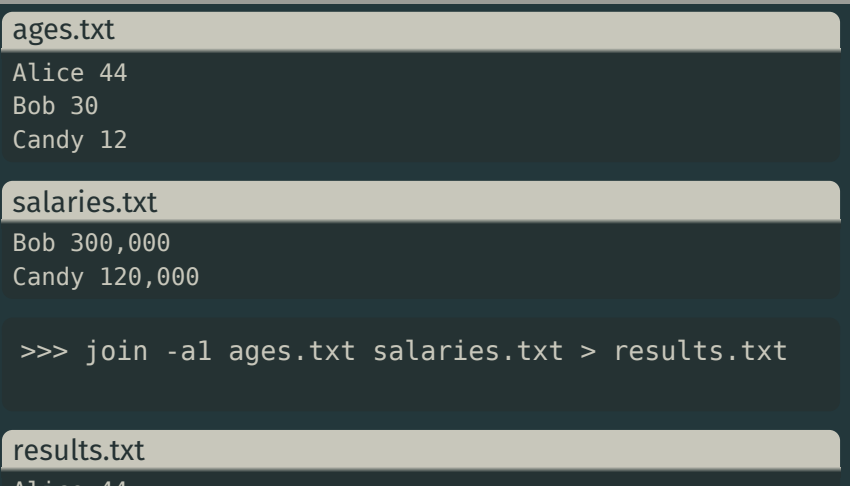

Alice 44 Bob 30 300,000 Candy 12 120,000

The Stream Editor (**sed**)

# Introducing...

## Stream Editor

# sed [options] [script] [file]

- Stream editor for filtering and transforming text.
- We will focus on sed's 's/<regex>/<text>' [file].
	- Replace anything that matches <regex> with <text>.
- sed goes line by line searching for the regular expression.
	- We will only cover the *basics*, as sed is an entire programming language.
		- $\cdot$  As in there are entire books on it.
	- $\cdot$  What is the difference between sed and  $tr$ ?
		- **sed** can match regular expressions!
		- sed also does a *lot* more.

### >>> sed 's/not guilty/guilty/g' filename

- Replaces *not guilty* with *guilty* everywhere in the file.
- CAUTION: You should be in the habit of using *single-quotes* for strings with sed.
	- don't have to escape every double-quote (").
- What happens if we do not have the  $q$ ?
	- $\cdot$  Without the **q**, it will only do one substitution per line.
		- There are definitely cases where you would want that!
- $\cdot$  lust like with  $\operatorname{\sf tr}$  we can do deletion with sed.
- $\cdot$  sed  $\cdot$  / regex/d  $\cdot$  deletes all lines that contain regex.
- Example:

#### >>> sed '/[Dd]avid/d' file1 > file2

• Deletes all lines in file1 that contain either *David* or *david*, and saves the result into file2.

- $\cdot$  The power of sed is that it treats everything between the first pair of /'s as a regular expression.
- What does this do?

>>> sed 's/[[:alpha:]]\{1,3\}[[:digit:]]\*@cornell\.edu/REMOVED/g' file

- $\cdot$  Print a file with all netID@cornell.edu emails removed!
- Use -r (-E on BSD/OSX) to use *extended* regular expressions.

## Saving Strings

• What does this do?

>>> sed 's/^\([A-Z][A-Za-z]\*\), \([A-Z][A-Za-z]\*\)/\2 \1/' file

- Searches for an expression at the beginning of the line of the form e1, e2 where e1 and e2 are "words" starting with capital letters.
- Placing an expression inside () tells the editor to *save* whatever string matches the expression.
- Since () are special characters, we escape them e.g. with  $\setminus$  ( $\setminus$ ).
- We access the saved strings as  $\setminus 1$  and  $\setminus 2$ .
- This script for example could convert a database file from Lastname, Firstname - to - Firstname Lastname

## More **sed**

• You can specify which lines to check by numbers or with regular expressions:

```
# checks lines 1 to 20
>>> sed '1,20s/john/John/g' file
# checks lines beginning with "The"
>>> sed '/^The/s/john/John/g' file
```
• The & corresponds to the pattern found:

```
>>> sed 's/[a-z]\+/"&"/g' file
```
• Many more resources here: http://www.grymoire.com/Unix/Sed.html

# Sed Practice

# Extra Practice

Can be found here: https://github.com/cs2043-sp16/lecturedemos/tree/master/lec08

# [1] B. Abrahao, H. Abu-Libdeh, N. Savva, D. Slater, and others over the years. Previous cornell cs 2043 course slides.